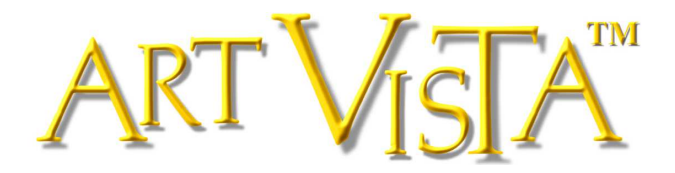

# *GrooveMaster Grooves*

## *Tony Newton's Bass Grooves Continuous Sync*™ *Loop Player*

**© 2016 Hans Adamson,** p **2016 Hans Adamson. All rights reserved. Art Vista is a trademark of Art Vista Productions. No part of the Licensed Material (as this term is hereinafter defined) may be reproduced or transmitted in any form or by any means for any purpose except as described in the End User License Agreement.**

## **END USER LICENSE AGREEMENT**

The following information represents the contractual conditions for the use by you, the final user (hereinafter, sometimes referred to as the "Licensee") of the Art Vista Productions Licensed Material.

By installing the Licensed Material on your computer, or by registration, or by downloading the Licensed Material, you are declaring yourself to be in agreement with the contractual conditions, so please read the following text carefully. If you are not in agreement with these conditions, you must not install or download the Licensed Material.

1. **Object of the Contract**. The object of the contract consists of the audio recordings included in the downloads, the audio recordings on the supplied CD(s) or DVD(s), as applicable, original programming utilized in the product (including, but not limited to, custom scripting), and photographs, graphics, and other images and editorial material, (including, but not limited to, the relevant usage instructions). These are described hereinafter as "Licensed Material," whether consisting of audio recordings, custom scripting, visual artwork, or editorial material, or any other material subject to copyright or patent protection.

2. **Scope of Use**. Art Vista Productions grants the Licensee, for the duration of this contract, the nonexclusive, nontransferable license to use the Licensed Material within musical compositions. Licensee may use the Licensed Material within musical compositions on a commercial and noncommercial basis without paying an additional license fee or providing source attribution to Art Vista Productions. This license expressly forbids resale, lease or lending or other distribution of the Licensed Material, or any protected elements thereof, either as it exists on these discs, in the

downloads, or within any modifications thereof. You may not place the Licensed Material in a computer/sampler network to be accessed by multiple users unless you have acquired a license for each separate computer having access to the Licensed Material. This license permits only your personal use of the Licensed Material on up to two (2) separate computers, which computers shall be owned and used by you exclusively. If you need more, special arrangements may be made on a case-by-case basis. Licensee may not record any of the samples comprising the Licensed Material for use by themselves in a soloed or layered, single-note, or, non-melodic context in a music library, sound effects library, sample library, or virtual instrument. Licensee must take all reasonable steps necessary to protect the Licensed Material from distribution to third parties in violation of copyright laws and other laws protecting intellectual property.

3. **Art Vista Productions' Rights over the Licensed Material; Watermarking Policy**. The Licensed Material product is protected by copyright laws and international copyright treaties, as well as other intellectual property laws and treaties. The audio recordings, original software programming, photographs, graphics, and other images and editorial material comprising the Licensed Material and the copyright and all other intellectual property rights thereto remain the property of Hans Adamson and Art Vista Productions. We put a lot of time and effort in our products and strive to keep the prices low. In order to continue making products and servicing you, we must be able to get a fair return on our efforts and must therefore enforce our copyright and other rights against any form of piracy or other violation of our rights. Please note that the Licensed Material is for your use only and is not to be shared. Our products are imbedded with a digital watermark specific to the serial number given you at time of purchase and means that the source of any unlawful distribution can be traced.

4. **Return Policy**. Please understand that all download sales are final and no refunds will be issued once a download transaction has begun. For all other purchases from the Art Vista Productions website, if you are able to return the product in the same condition you have received it within 14 calendar days from the date of product arrival and you have not activated the serial number, if any, the license fee you paid may be refunded to you, less shipping and handling costs.

#### 5. **Limited Warranty/Limitation of Liability**.

**TO THE MAXIMUM EXTENT PERMITTED BY APPLICABLE LAW, ART VISTA PRODUCTIONS DISCLAIMS ALL WARRANTIES AND CONDITIONS, EITHER EXPRESS OR IMPLIED, INCLUDING, BUT NOT LIMITED TO, IMPLIED WARRANTIES OF MERCHANTABILITY, FITNESS FOR A PARTICULAR PURPOSE, WARRANTIES OF SATISFACTORY QUALITY, TITLE, AND NON-INFRINGEMENT, WITH REGARD TO THE LICENSED MATERIAL. TO THE MAXIMUM EXTENT PERMITTED BY LAW, NEITHER ART VISTA PRODUCTIONS, ITS SUPPLIERS, DEALERS, DISTRIBUTORS, NOR THE AGENTS OR EMPLOYEES OF THE FOREGOING WILL BE LIABLE FOR ANY INDIRECT, CONSEQUENTIAL, SPECIAL OR INCIDENTAL DAMAGES OF ANY SORT, (INCLUDING, WITHOUT LIMITATION, DAMAGES FOR LOST PROFITS, BUSINESS INTERRUPTION OR LOSS OF DATA ARISING OUT OF THE USE OF THE LICENSED MATERIAL)** 

## **WHETHER OR NOT SAME HAVE BEEN NOTIFIED OF THE POSSIBILITY OF SUCH DAMAGES, OR OF ANY CLAIM BY ANY OTHER PARTY.**

## 6. **General Terms**.

(a) All rights not expressly granted to Licensee hereunder are reserved by Art Vista Productions.

(b) This license is effective until terminated. Failure to comply with any provisions of this license will result in automatic termination of this license and may result in legal action. Upon termination, Licensee agrees to destroy all copies of the Licensed Material in Licensee's possession. In the event of termination, the following sections of this license will survive: 3, 5, and 6.

(c) This license shall be governed by California law applicable to contracts fully negotiated, executed and performed therein. Only the California courts (state and federal) shall have jurisdiction over controversies regarding this license; any proceeding involving such a controversy shall be brought in those courts, in Los Angeles County, and not elsewhere.

(d) You agree that this license contains the complete agreement between the parties hereto, and supersedes all other communication, relating to the subject matter of the license.

(e) You acknowledge that you have read this license and understand it and agree to be bound by its terms and conditions.

## **User Manual**

The Tony Newton Bass Groove Player offers endless possibilities of creating unique bass grooves. The grooves are arranged in a three-dimensional array: groove style/pattern/key. You can move between any recorded groove patterns, in any key, at any time, at any tempo while staying in continuous sync with your host sequencer. It is an excellent tool for creating dance music, hiphop, house, R&B, soul, or any other groove-based music. The Tony Newton Bass Groove Player includes bass grooves drawing from Tony Newton's long career as a bass player with John Lee Hooker, Motown, Smokey Robinson & The Miracles, Stevie Wonder, 8<sup>th</sup> Day, Holland-Dozier-Holland, Stax, Little Richard, Honey Cone, Hugh Masekela, Aretha Franklin, Tony Williams Lifetime, Gary Moore's G-Force, and numerous other artists from the golden era of groove-based music.

## **Kontakt Settings**

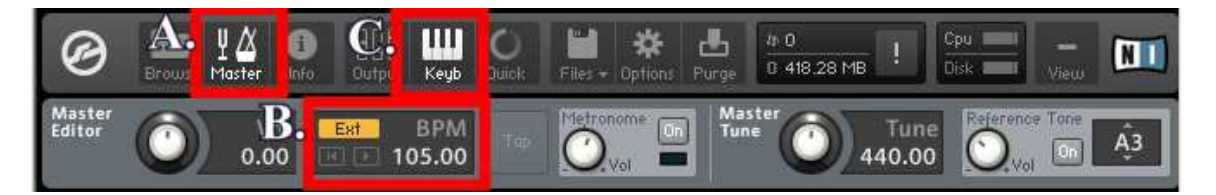

- **Plugin** the groove player must be used in the full Kontakt software, run as a plugin in a host sequencer. After loading the groove player, make sure to open the master editor (A.) and select "Ext" (B.) for external sync.
- **Keyboard Layout –** Activate the miniature keyboard display at the bottom by selecting "Keyb" (C.). (See also "Keyboard Layout" #27, #28, and #29 below.)

## **Interface Controls – Main View**

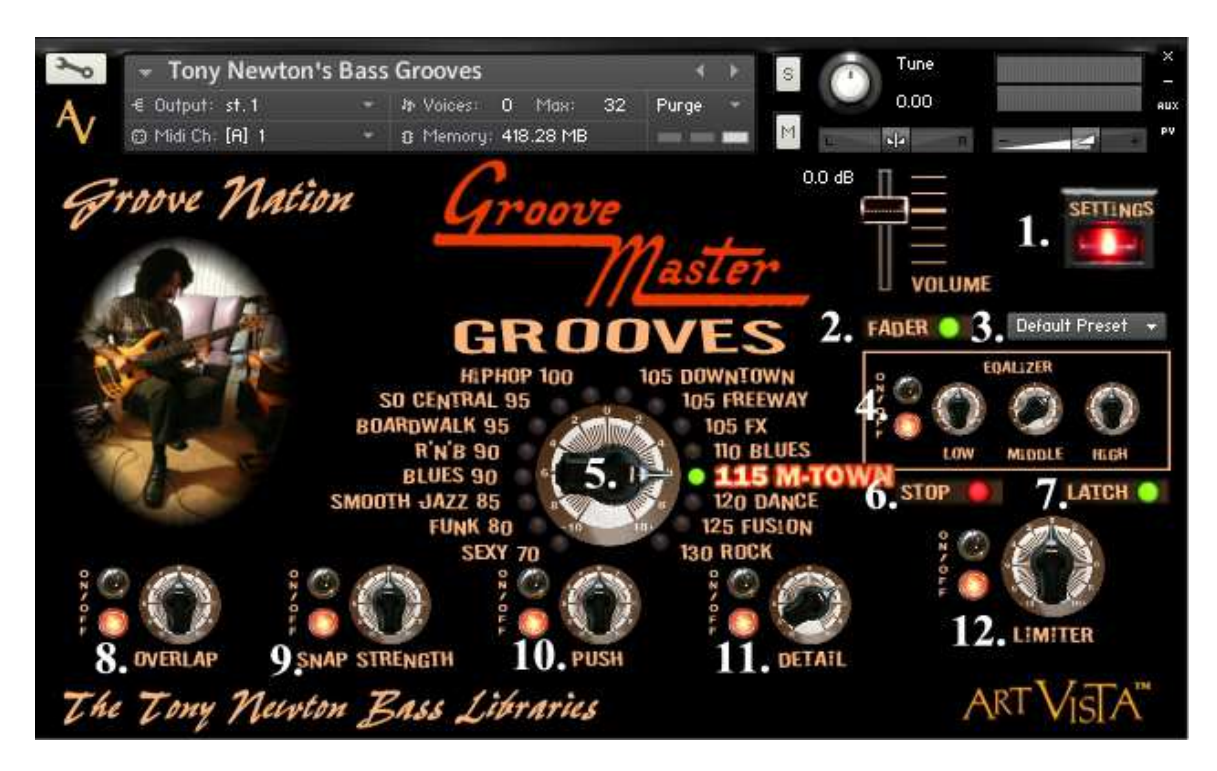

- 1. **Settings** toggles between the interface "Main View" and the "Settings View."
- 2. **Fader** toggles a fader control for the selected groove style.
- 3. **Presets** calls up presets for the universal EQ section.
- 4. **Equalizer** gain section for the universal parametric three-band EQ. (See also #26.)
- 5. **Groove Style Selector** selects the groove style. The groove styles are organized in order by the tempo they were recorded. The groove style can also be selected through key-switches or by using Kontakt's on-screen mini keyboard (see #27), or through midi control (see #17). The color of the groove style's indicator lamp tells whether the bass sound is "Old School" (green), "Bright & Funky" (blue), "Effects" (red), or if it is blues with a shuffle feel (yellow). These colors are also shown on the mini keyboard.
- 6. **Stop** the stop button can be used to stop bass groove playback any time. (See also #18 and #19.)
- 7. **Latch** when "latch" is engaged a groove will be triggered by playing one of the keys in the "middle octave" above "middle C". (See #29.) Once the key is released, the groove will continue playing. A different groove can be triggered at any time by depressing a different key, or by depressing any of the keys controlling Groove Style, or Pattern. (See #27 and #28 below.) While "latch" is engaged any new groove that is triggered will begin playing at the current bar position in the bass loop. If "latch" is turned off, a

groove can be played back from the beginning of the loop at any beat in the bar. In this way an ascending bass line can be achieved, for example.

- 8. **Overlap** when "latch" is turned off, the "overlap" function provides a long release of the loop, to eliminate the need for legato technique to move between grooves. This makes "one-finger" playback technique possible.
- 9. **Snap Strength** determines how far away from the beat the internal snap function should look when syncing the played groove to the host beat. This is set optimally, and would only need to be changed in extreme situations.
- 10.**Push –** adjusts the groove timing to get either a more laid-back, or a more push-ahead feel depending on the used drum loop/pattern. The "Push" control can also be controlled by midi. (See #26.) Once the "Push" setting has been adjusted, the change will take effect when the groove is retriggered, something that can be done immediately by pushing the triggering key. The loop will then automatically adjust its position timewise.
- 11.**Detail** gives a mid-range EQ boost to enhance detail and punch.
- 12.**Limiter** will boost the bass groove's punch and loudness.

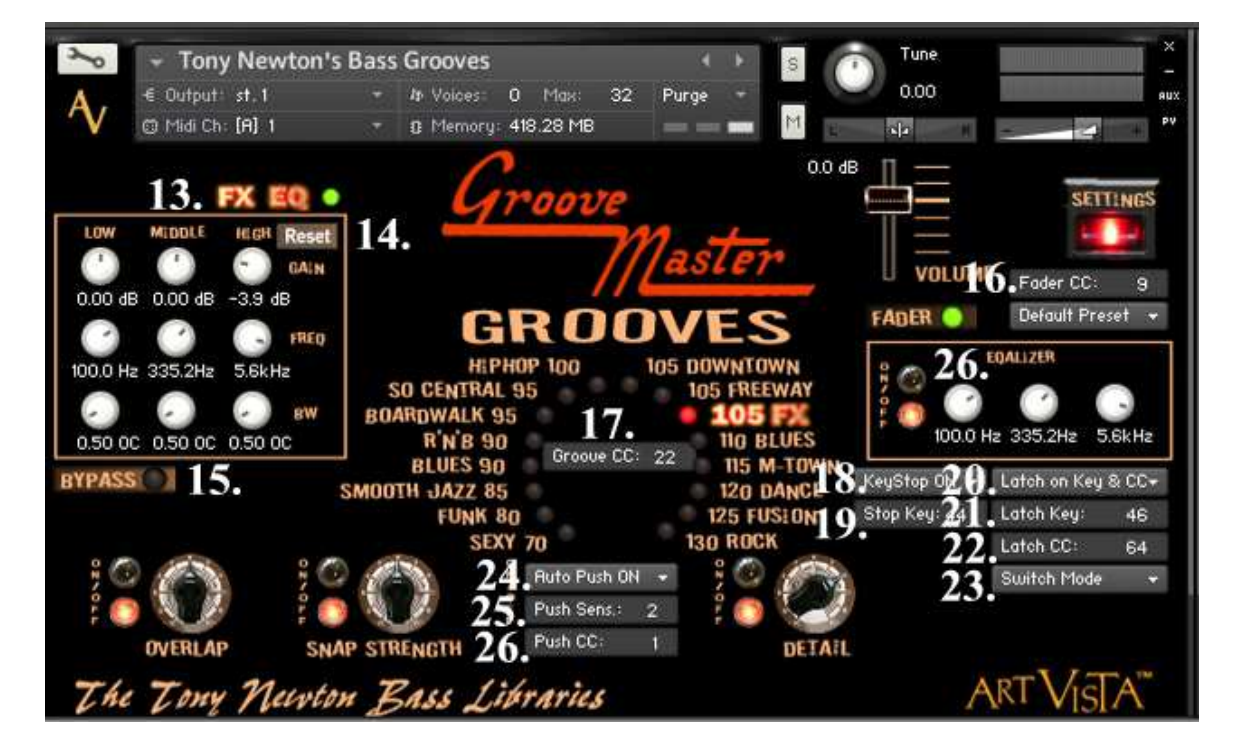

## **Interface Controls – Settings View**

13.**Groove Style Equalizer –** dedicated parametric EQ for each groove style. When this EQ is active, the indicator lamp will turn green. It may be bypassed (see #15), or reset (see #14).

- 14.**Reset** resets all parametric EQ settings for the current Groove Style.
- 15.**Bypass** bypasses the EQ for the current Groove Style.
- 16.**Fader CC** selects a midi cc to control the groove style volume fader.
- 17.**Groove CC** selects a midi cc to select active groove style.
- 18.**KeyStop On/Off** Toggles on/off a dedicated key for stopping bass groove playback. (See also #6 and #19.)
- 19.**Stop Key** selects the key to be used for stopping bass groove playback. (See also #18.)
- 20.**Latch on Key & CC** selects whether the latch function should be toggled by key-switch, midi cc, or both. (See also #7, #21, #22, and #23.)
- 21.**Latch Key** selects the key-switch for the latch function. (See also #20.)
- 22.**Latch CC** selects the midi cc for the latch function. By default, the sustain pedal cc is used for the midi cc latch. (See also #20.)
- 23.**Switch Mode** selects one of two modes for controlling the latch function by midi cc: A. "Hold" - the sustain pedal must be depressed to maintain latch. (Midi cc > 63.), B. "Switch" - depressing the sustain pedal momentarily switches between latch on/off. (default). (See also #20 and #22.)
- 24.**Auto Push –** an algorithm that works in the background to adjust the timing of the groove when it it is being played back at a higher tempo than it was recorded. The function of the "Auto Push" will not be reflected in the setting of the "Push" control knob in the main interface view.
- 25.**Push Sens.**  sets the sensitivity of the "Push" control in the main interface view.
- 26.**Push CC –** selects the midi cc to control the manual "Push" function. By default this is set to 1 (mod wheel). If an expression pedal is used, it can be set to operate on midi cc 1, and provide easy control of the "push" function.

## **Keyboard Layout**

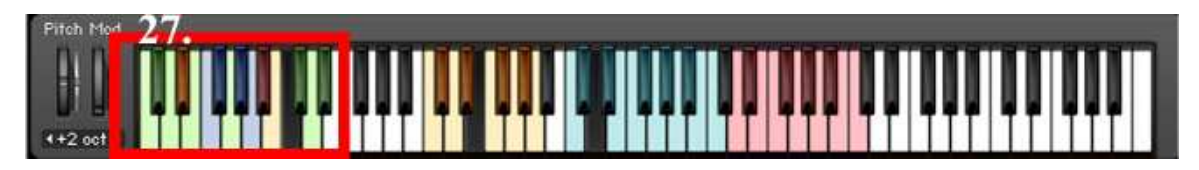

27.**Groove Style Key-Switches –** selects one of the 16 groove styles. The keys color coding matches the groove styles indicator lamps on the interface. The black key indicates the current groove style. When a groove is playing in latch mode, depressing another groove style key will result in a synced switch to a different groove style.

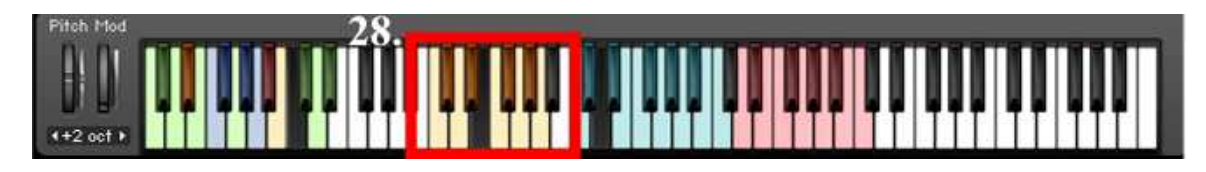

28.**Groove Pattern Key-Switches** – selects one of the 10 patterns in each groove style. (Note: The two blues groove styles have five patterns each.) The black key indicates the current groove pattern. When a groove is playing in latch mode, depressing another groove pattern key will result in a synced switch to a different groove pattern.

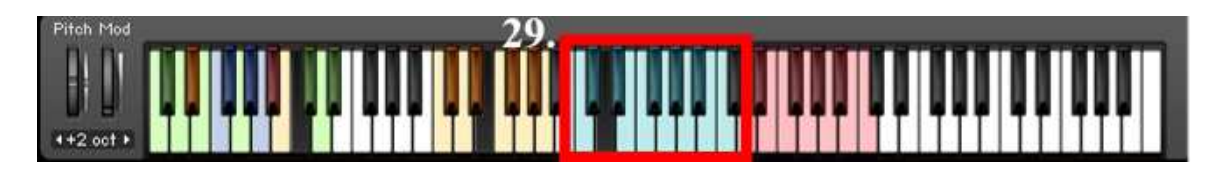

29.**Groove Playback Key –** triggers the groove in any of the keys of the "middle octave."

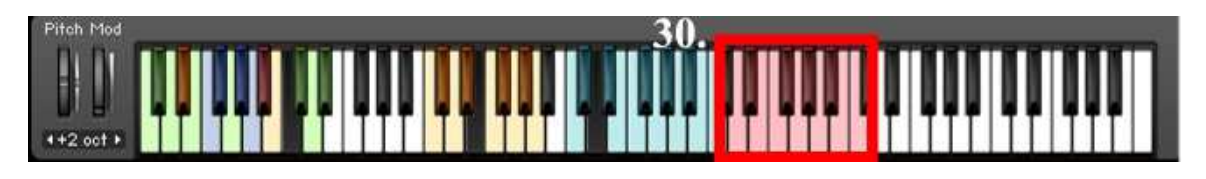

30.**Slide Keys –** trigger bass slides. When a slide is triggered, the groove playback is muted so that a slide can be inserted at any time. When the slide key is released, the bass groove continues. Lower slides are played from the lower keys, and higher slides are played from the upper keys of the range.